## ةعومجملا يف ليمحتلا ةنزاومب ةصاخلا MME Ī

### المحتويات

المقدمة الواجهة والتكوين 10S وصف واجهة 10S تدفقات المكالمات على الطراز 10S أدى تحديث منطقة التعقب إلى تغيير MME مع خدمة Change GateWay قام TAU بتشغيل تغيير MME بدون تغيير SGW إرفاق الطلب مع GUTI الخاص ب MME القديمة تسليم مستند إلى 1S مع تغيير MME و SGW استعلامات خادم اسم المجال تحديد MME الهدف بحث MME المصدر تحديد SGW Packet GateWay تحديد التكوين حول 10S موازنة التحميل بين MMEs إعادة موازنة التحميل إعادة موازنة التحميل (إلغاء تحميل المستخدم) التحقق من إعادة موازنة التحميل (إلغاء تحميل المستخدم) إعادة موازنة حمل الشاشة تحميل إعادة موازنة عرض الأمر (الأوامر) و/أو المخرجات الأوامر الإضافية معلومات ذات صلة

### المقدمة

يصف هذا المستند موازنة حمل كيان إدارة التنقل والتكوين MME (10S(. تعمل MME على موجه خدمات التجميع .ASR) 5x00 Series)

# الواجهة والتكوين 10S

### وصف واجهة 10S

تسهل واجهات 10S تنقل المستخدم بين جهازي إدارة الحاوية (MME(. فهي تنص على نقل سياق "معدات المستخدم" (UE (من نظام إدارة شبكة الإدارة (MME (إلى آخر باستخدام الإصدار 2 من بروتوكول نقل بيانات نظام التشغيل (2GTPv(. يوضح هذا الشكل دور 10S في بنية EPC.

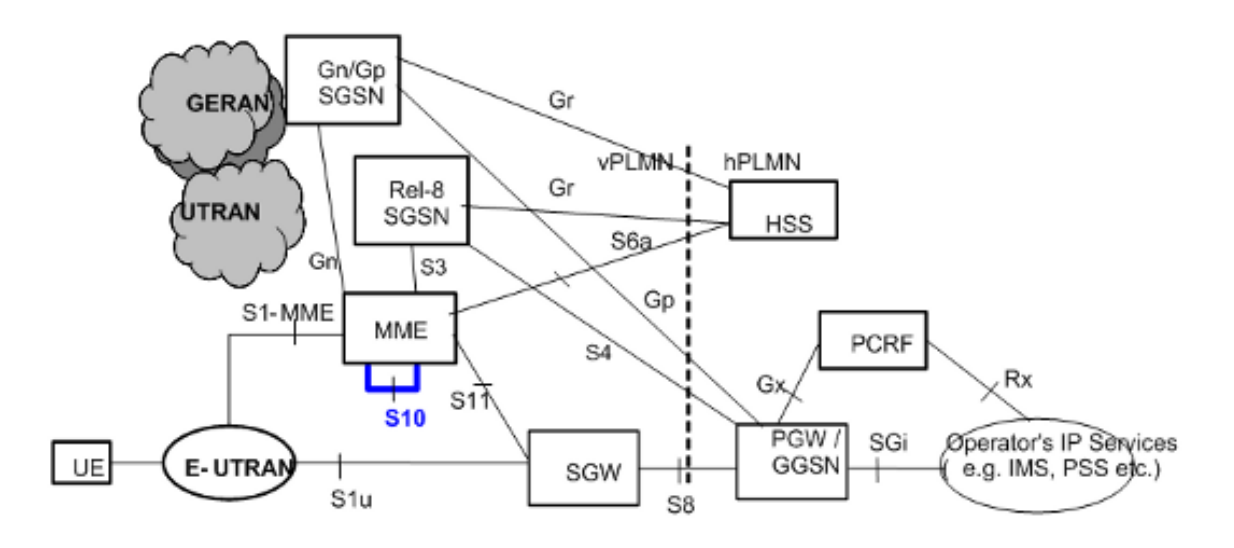

### تدفقات المكالمات على الطراز 10S

### أدى تحديث منطقة التعقب إلى تغيير MME مع خدمة Change GateWay

هذا الشكل مستخرج من المواصفات الفنية 23.401 1]ref[. ارجع إلى القسم 5.3.3.1 من [1] للحصول على تفاصيل.

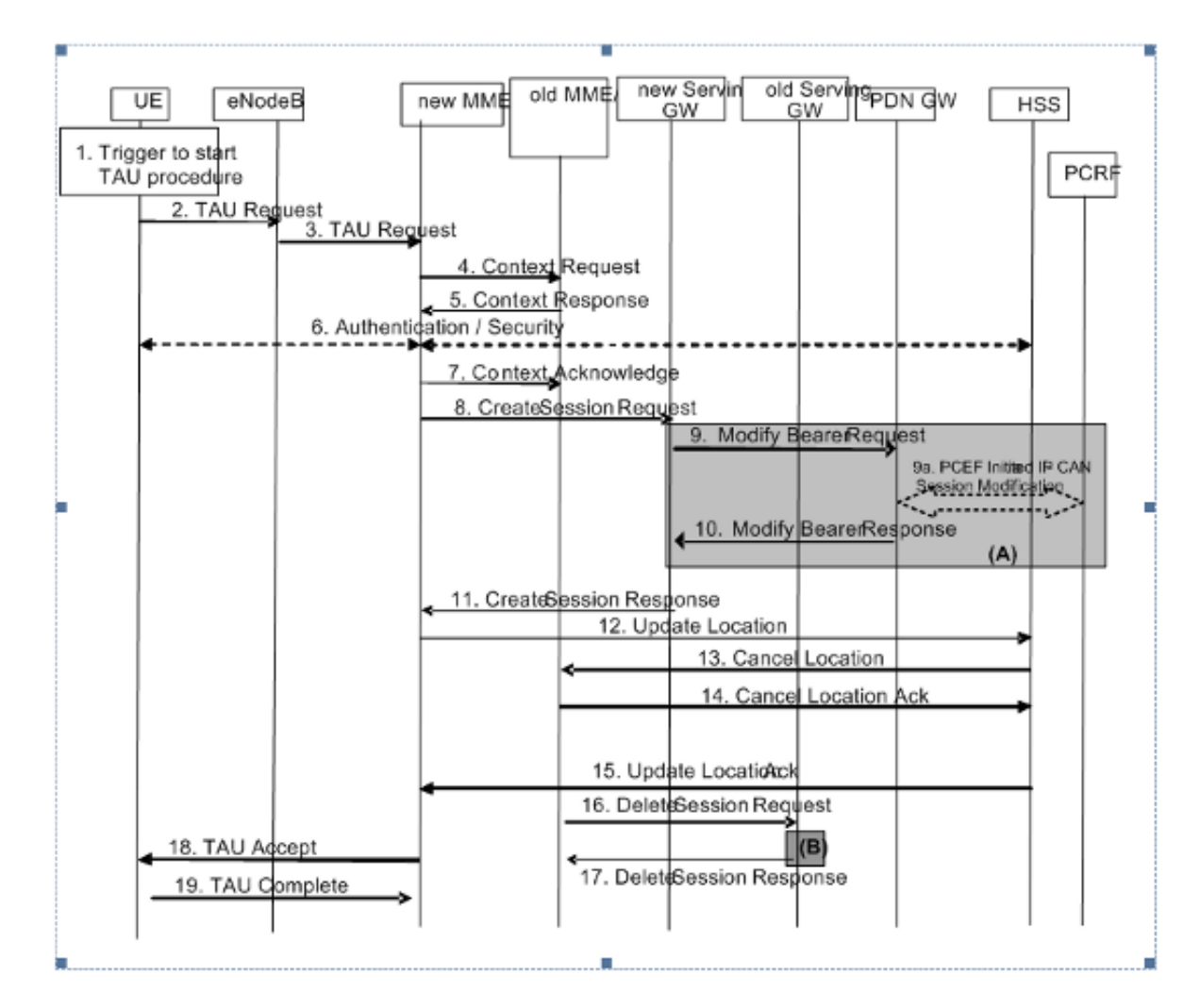

الخطوة 3 - يحث الوصول الأول لطلب تحديث منطقة التعقب (TAU (في MME الجديدة المزود بمعرف مؤقت خارجي فريد (MME) GUTI الجديد على إعداد مكالمة جديدة. يمكن أن تبحث MME الجديد عن عناوين IP الخاصة ب MME القديم باستخدام معرف MME الفريد العالمي (GUMMEI (المشتق من GUTI. الخطوات 4 و 5 و 6 - يمكن تكرار الخطوات 4 و 5 إذا فشلت الحماية من التكامل في MME الجديد. بعد ذلك تقوم MME الجديد بتنفيذ المصادقة، وتعيين وحدة بت UE التي تم التحقق من صحتها إلى true، وتطلب مرة أخرى إلى MME القديم إرسال معلومات سياق "إدارة التنقل (MM "(عبر إستجابة السياق.

الخطوة 7 - يتضمن الإقرار بالسياق علما للإشارة إلى تغيير في SGW (Gate Service (إلى MME القديمة. يساعد هذا MME القديم في تحديد ما إذا كان سيتم إرسال طلب جلسة عمل حذف 11S أم لا في نهاية تغيير موقع سياق .UE

الخطوات 12 و 13 و 14 و 15 - التفاعلات بين خادم المشترك المنزلي (HSS(

يقوم MME الجديد بتعيين نوع التحديث في طلب موقع التحديث إلى نوع MME فقط. بالنسبة لنوع التحديث هذا، يرسل HSS طلب إلغاء موقع إلى كل من 'عقدة دعم GPRS الخدمة القديمة (SGSN '(و'MME القديمة'.

الخطوتان 18 و 19 - تقوم وزارة الصحة بتخصيص وحدة معالجة الرسومات (GUTI (جديدة إستجابة لمدفع TAU هذا. وبالتالي، يستجيب UE برسالة TAU كاملة.

بعد الخطوة 19 - إذا تم تعيين العلامة النشطة في طلب TAU، تقوم MME ببدء انتقال إلى الوضع المتصل لإنشاء .S1u إتصالات

قام TAU بتشغيل تغيير MME بدون تغيير SGW

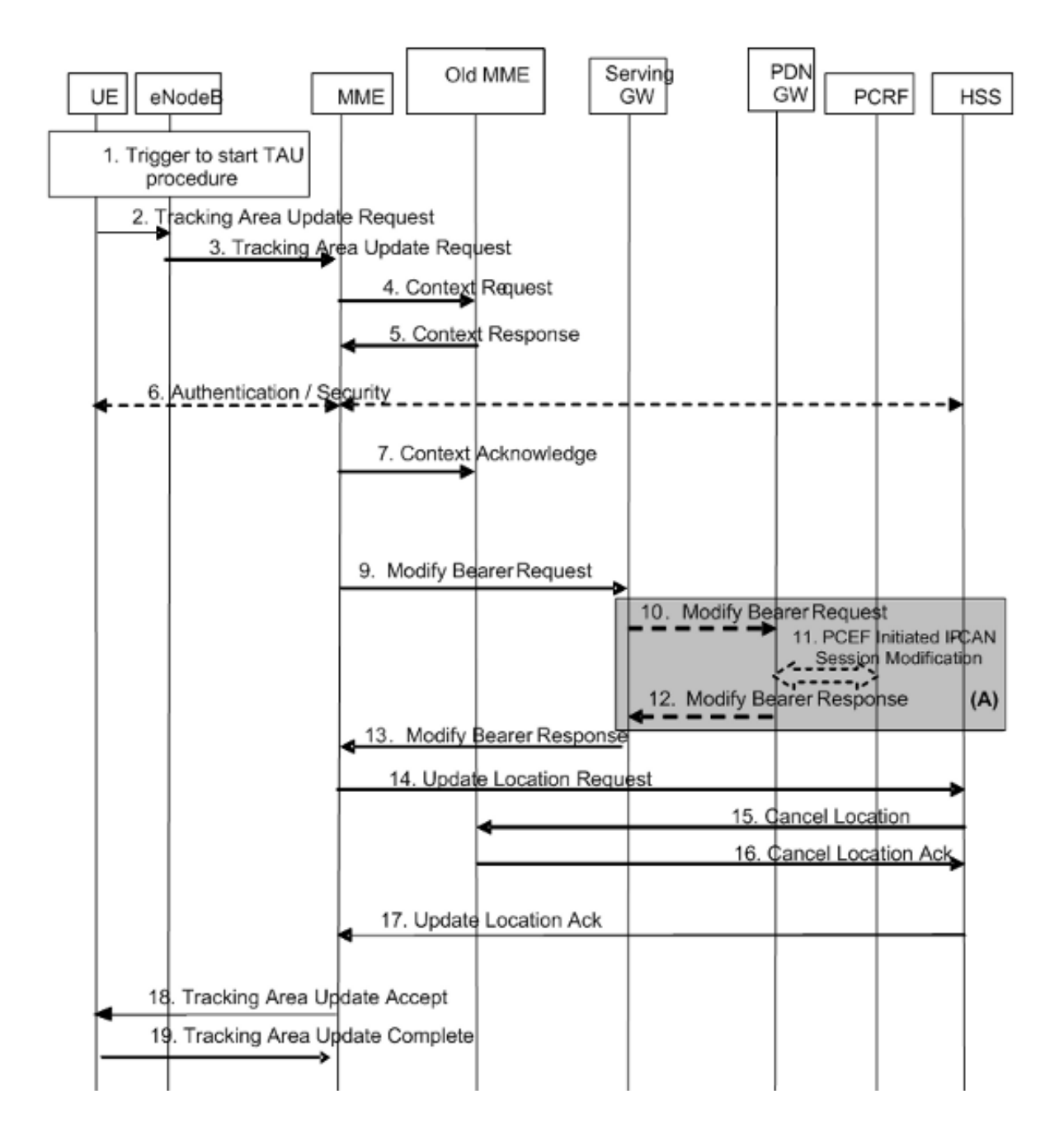

إرفاق الطلب مع GUTI الخاص ب MME القديمة

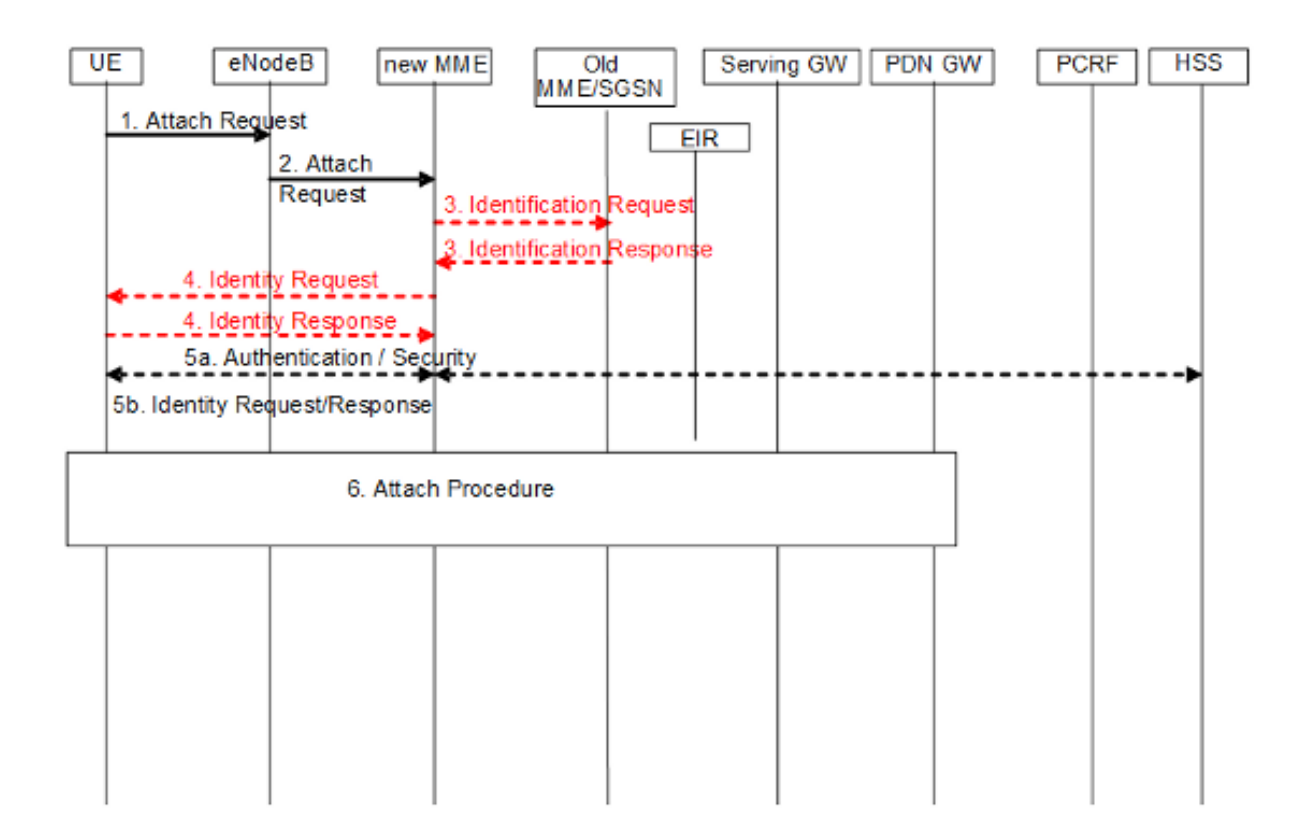

تسليم مستند إلى 1S مع تغيير MME و SGW

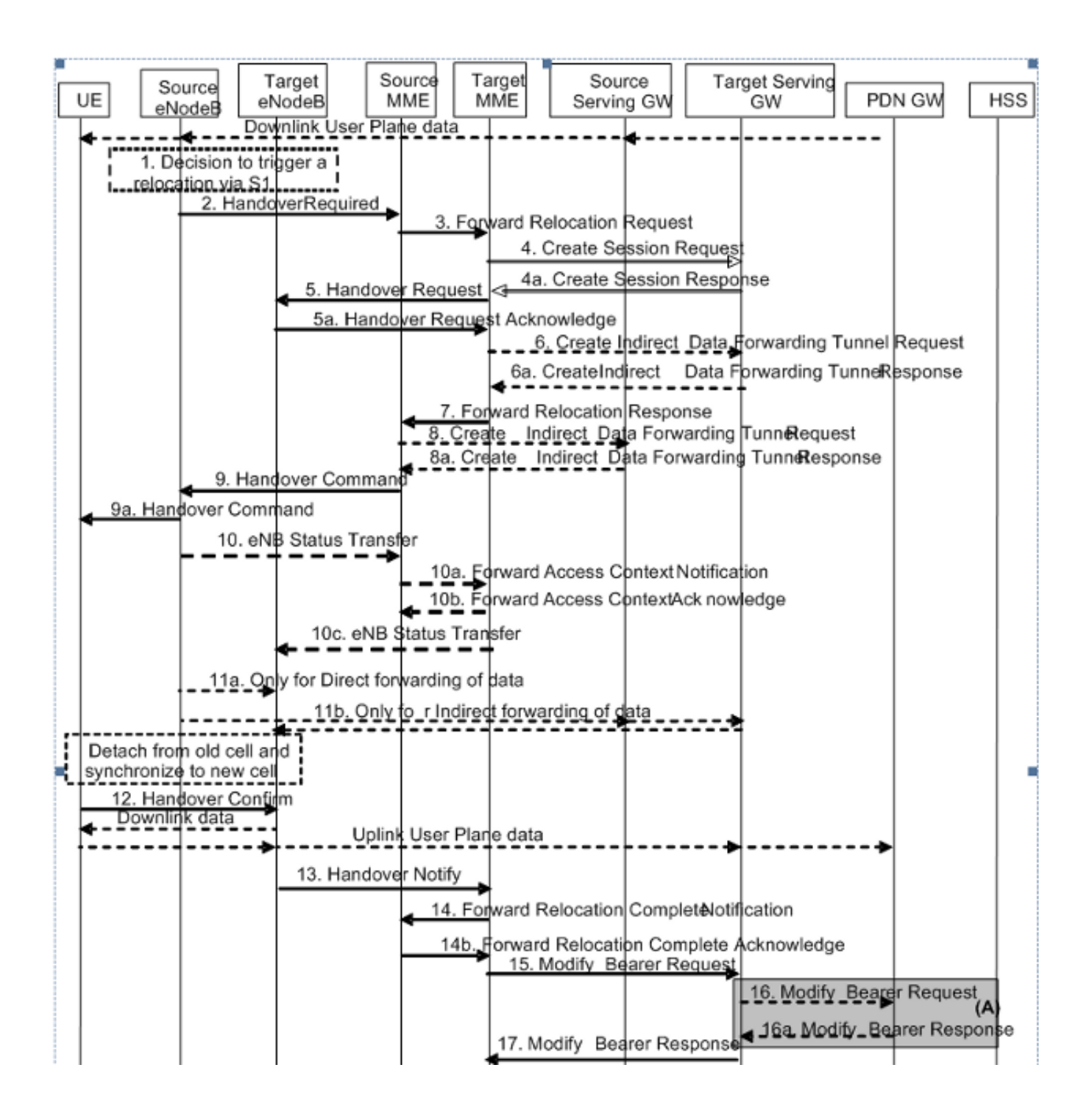

### استعلامات خادم اسم المجال

#### تحديد MME الهدف

عندما تصل رسالة تسليم 1S المطلوبة إلى MME المصدر، يتحقق MME أولا ما إذا كانت وحدة تعريف منطقة التعقب (TAI (التابعة ل UE لا تزال تقدم بواسطة MME الحالية. وإذا لم تكن هناك مساحة، يتم إنشاء اسم مجال مؤهل بالكامل (FQDN (يستند إلى TAI) مع رقم الصيانة ك MME (ويتم الاستعلام عن خادم DNS عن MMEs التي تخدم TAI هذا. بعد تحديد عنوان IP الخاص ب MME الهدف، يتم إرسال طلب إعادة تحديد موقع FWD 10S إلى MME الهدف.

يتم إنشاء FQDN-TAI على النحو التالي:

#### بحث MME المصدر

ونظرا لمعيار GUTI، تحتاج الأم الجديدة إلى معرفة كيفية الوصول إلى الأم القديمة. يجب على MME الجديد الاستعلام عن DNS والحصول على عنوان IP الخاص ب MME القديمة ل Gummei المشتقة من GUTI.

لهذا الغرض، تقوم MME بإنشاء FQDN باستخدام Gummei. يقوم استعلام DNS الخاص بواجهة برنامج التطبيق (API (بالبحث أولا في ذاكرة التخزين المؤقت المحلية الخاصة بها لإدخال FQDN المطابق. إذا لم يتم العثور عليه، فإنه يستعلم خادم DNS المعين. والنتيجة هي عنوان IP الخاص ب MME هذه. في حالة فشل الاستعلام، يجب على MME طلب UE ل IMSI ومتابعة إجراءات المصادقة.

يتم إنشاء عقدة FQDN MME على النحو التالي:

mmec<MMEC>.mmegi<MMEGI>.mme.epc.mnc<MNC>.mcc<MCC>.3gppnetwork.org

#### تحديد SGW

مطلوب MME الجديد لتحديد SGW ل UE الذي ينتقل إليه. يتم القيام بذلك استنادا إلى استعلام إلى خادم DNS استنادا إلى TAQdn) مع رقم الصيانة ك SGW(.

يتم إنشاء FQDN TAI على النحو التالي:

tac-lb<TAC-low-byte>.tac-hb<TAC-high-byte>.tac.epc.mnc<MNC>.mcc<MCC>.3gppnetwork.org

#### Packet GateWay تحديد

يتم إكمال تحديد Packet GateWay (PGW) في إجراءات الإرفاق الأولية فقط. في تسليم TAU-attach و S1، يتم الاحتفاظ ب PGW الموجود.

### التكوين حول 10S

- .1 قم بتكوين الواجهة 10S وتخطيط VLAN.
- .2 تأكد من وجود معرف مجموعة MME المشترك، أو قم بتغييره وفقا لذلك. قم بتكوين عنوان MME للنظير.
	- قم بتكوين خدمة بروتوكول GPRS النفقي المتطور (EGTP (المطابقة. .3local]# **config**

local](config)# **context mme**]

- mme(config-ctx)# **interface s10**]
- mme(config-if-eth)# **ip address 192.25.19.13 255.255.255.248**]

mme(config-if-eth)#**exit**]

mme(config-ctx)# **mme-service mme\_svc**]

mme(config-mme-service)# **mme-id group-id 61005 mme-code 113**]

mme(config-mme-service)# **peer-mme gummei mcc 704 mnc 01 group-id 61005**] **mme-code 114 address 172.25.19.14**

mme] (config-mme-service)#**exit**]

ال CLI مطلوب setup to order in ال DNS سياق ل الهدف MME ومصدر MME بحث. <mme(config-mme-service) dns peer-mme context <ctxt-name]

```
mme](config-ctx)# egtp-service mme_s10]
```
mme](config-egtp-service)# **interface-type interface-mme**]

```
mme](config-egtp-service)# gtpc bind ipv4-address 192.25.19.13]
```

```
mme](config-egtp-service)# end]
```
#### local]# **Config**]

```
local](config)# port ethernet 17/1]
```
local](config-port-17/1)# **vlan 166**]

local](config-port-17/1-vlan-166)# **no shutdown**]

```
local](config-port-17/1-vlan-166)# bind interface s10 mme]
```

```
local](config-port-17/1-vlan-166)# end]
```
## موازنة التحميل بين MMEs

تسمح وظيفة موازنة حمل MME لأنواع الطاقة التي تدخل في منطقة تجمع MME بأن يتم توجيهها إلى MME مناسب بطريقة تحقق موازنة الأحمال بين MMEs. لتحقيق ذلك، قم بتعيين عامل وزن لكل MME بحيث يتناسب احتمال تحديد eNodeB ل MME مع عامل الوزن الخاص به. عادة ما يتم تعيين عامل الوزن وفقا لسعة عقدة MME المتعلقة بعقد MME الأخرى.

يتم إرسال عامل الوزن من MME إلى eNodeB عبر رسائل AP1-S.

يتم إرسال عامل وزن MME إلى eNodeB مع عنصر معلومات IE (AP (الخاص بسعة MME النسبية AP1S.

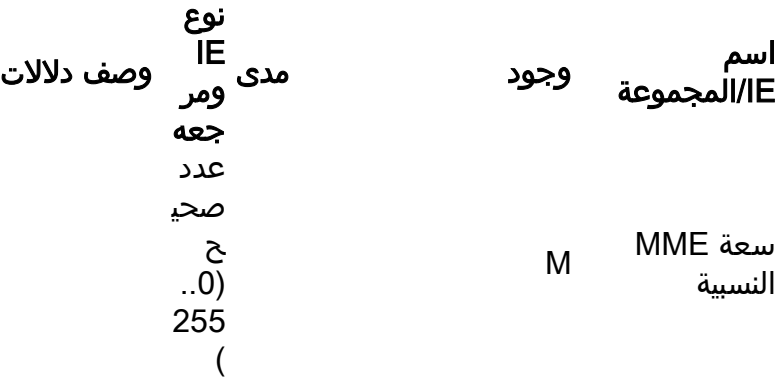

يتم تضمين هذا IE في رسالة إستجابة إعداد 1S AP1S من MME.

إذا تم تغيير سعة MME النسبية بعد تهيئة واجهة 1S بالفعل، فسيتم إستخدام رسالة تحديث تكوين MME لتحديث هذه المعلومات إلى eNodeB.

سيكون ل MME تكوين مستوى خدمة لتحديد سعة MME النسبية.

mme-service># **relative-capacity <0-255>**<mme-service># **default relative-capacity**> "Default value is "255

# إعادة موازنة التحميل

تسمح وظيفة إعادة موازنة حمل MME لنوافذ UEs التي تم تسجيلها على MME) داخل منطقة تجمع MME (لنقلها إلى MME أخرى. وعادة، لا يجب إستخدام هذا الإجراء عندما يتم تحميل MME بشكل زائد لأن وظيفة موازنة الحمل يجب أن تضمن تحميل MME الأخرى في منطقة التجمع بشكل مماثل.

قد يتم تعديل معلمات موازنة الأحمال الخاصة ب eNodeBs مسبقا (على سبيل المثال، يتم تعيين عامل الوزن على صفر في حالة إزالة جميع المشتركين من MME، والذي يقوم بتوجيه الداخلين الجدد إلى منطقة التجمع إلى MMEs الأخرى).

من أجل إلغاء تحميل قيم إستخدام الوضع المتصل بنظام تصحيح الأخطاء (ECM(، يقوم MME ببدء إجراء الإصدار 1S باستخدام سبب الإصدار "مطلوب موازنة الأحمال".

من أجل إلغاء تحميل وحدات واجهة المستخدم (UE) التي تؤدي تحديثات TA أو الملحقات التي تم بدؤها في وضع وضع وضع وضع خمول نظام تصحيح الأخطاء (ECM(، يكمل MME هذا الإجراء وينتهي الإجراء عندما تقوم MME بإصدار 1S مع سبب الإصدار "مطلوب موازنة الأحمال".

من أجل إلغاء تحميل وحدات التحكم في الوصول (UE (في حالة خمول نظام تصحيح الأخطاء (ECM (دون الانتظار حتى يقوم UE بتنفيذ طلب TAU أو طلب الخدمة ويصبح متصلا بنظام تصحيح الأخطاء (ECM(، يتم إستخدام الصفحات الأولى ل MME لجعله في حالة اتصال بنظام تصحيح الأخطاء (ECM(.

توفر MME أمر مستوى تنفيذي لإلغاء تحميل UEs ل MME خدمة معينة لإعادة موازنة التحميل بين MMEs في منطقة تجمع MME. في حالة تحديد الخيار "إيقاف"، يتم إنهاء إجراءات إلغاء التحميل ويتم معالجة الاستدعاءات إلى خدمة MME هذه بشكل طبيعي.

# إعادة موازنة التحميل (إلغاء تحميل المستخدم)

يعيد هذا المثال التوازن (إلغاء التحميل) بنسبة ٪30 من جميع UEs من الخدمة العسكرية المحددة (إلى خدمات MME الأخرى في تجمع MME (على مدار 10 دقائق.

mme offload mme-service mme\_svc time-duration 10 offload-percentage 30 -noconfirm كما يمكن إدخال هذا الأمر باستخدام خيار disable-implicit-detach. بشكل افتراضي، إذا لم يتم تحويل سياق UE إلى MME أخرى في غضون 5 دقائق، فسيتم فصل UE بشكل ضمني. يقوم هذا الخيار بتعطيل مؤقت الفصل الضمني هذا.

> mme offload mme-service mme\_svc time-duration 10 offload-percentage 30 disable-implicit-detach -noconfirm لإيقاف عملية إلغاء التحميل، أدخل الأمر باستخدام خيار الكلمة الأساسية "إيقاف".

> > mme offload mme-service mme\_svc stop -noconfirm

التحقق من إعادة موازنة التحميل (إلغاء تحميل المستخدم)

### يعرض هذا الأمر تكوين إلغاء التحميل بالإضافة إلى حالة إعادة التوازن.

show mme-service name svc\_name offload statistics

local]asr5000# **show mme-service name mme1 offload statistics**] Current Offload Status: In Progress Implicit Detach Status: Enabled Time Duration Requested: 600 secs Percentage of Subscribers Requested: 30 Total Number of Subscribers: 0 Total Number of Subscribers to be Offloaded: 0 Total Number of Subscribers Offloaded: 0 Total Number of Subscribers Received Context Transfer: 0 Remaining Time: 0 secs :Where the Current Offload Status field will report one of the following .None - No UEs marked for offloading and no UEs currently being offloaded - Marked - MME has marked UEs for offloading, but is waiting for - .offload trigger on timer expiry .In Progress - MME is currently offloading marked UEs - Done - Offload procedure is completed or has been terminated by operator - .using stop keyword تتم إعادة تعيين هذه العدادات في كل مرة يتم فيها بدء إجراء إلغاء تحميل، أو عند إدخال هذا الأمر:

clear mme-service statistics offload

## إعادة موازنة حمل الشاشة

يصف هذا القسم الأوامر المتوفرة لمراقبة إعادة موازنة التحميل على MME.

### تحميل إعادة موازنة عرض الأمر (الأوامر) و/أو المخرجات

يوفر هذا القسم معلومات فيما يتعلق بإظهار الأوامر ومخرجاتها لدعم إعادة موازنة التحميل (إلغاء تحميل UE(. .<br>يعرض هذا **عرض** أمر الإحصاءات الحالية لميزة إعادة موازنة الحمل.

show mme-service name <mme\_svc\_name> offload statistics

كما يوفر هذا الأمر معلومات فيما يتعلق بتوزيع الأحمال:

show mme-service session full all

.UE Offloading --> Displays the UE offload state .Possible values are None, Marked, In-Progress and Done

الأوامر الإضافية

show mme-service statistics show egtpc statistics

show egtpc sessions show mme-service mme\_svc offload statistics show subscriber mme-only summary

# معلومات ذات صلة

- المواصفات الفنية 23.401 (تنزيل)
- المواصفات الفنية 29.303 (تنزيل)
- [الدعم التقني والمستندات Systems Cisco](//www.cisco.com/c/ar_ae/support/index.html)

ةمجرتلا هذه لوح

ةي الآلال تاين تان تان تان ان الماساب دنت الأمانية عام الثانية التالية تم ملابات أولان أعيمته من معت $\cup$  معدد عامل من من ميدة تاريما $\cup$ والم ميدين في عيمرية أن على مي امك ققيقا الأفال المعان المعالم في الأقال في الأفاق التي توكير المالم الما Cisco يلخت .فرتحم مجرتم اهمدقي يتلا ةيفارتحالا ةمجرتلا عم لاحلا وه ىل| اًمئاد عوجرلاب يصوُتو تامجرتلl مذه ققد نع امتيلوئسم Systems ارامستناه انالانهاني إنهاني للسابلة طربة متوقيا.